klasa 5a Data: 21.04.2020r.

#### **MATEMATYKA**

#### **Temat. Figury przystające.**

1. Proszę wpisać temat i datę do zeszytu przedmiotowego.

2. Zapoznaj się z treścią zawartą w podręczniku na str. 137.

Wykonaj małe doświadczenie wycinając figurę, tak jak jest to pokazane w podręczniku.

Co powiesz o kształcie i wielkości otrzymanych figur?

Wklej do zeszytu te figury i zapisz pod nimi:

Figury przystające- figury, które mają taki sam kształt i tę samą wielkość.

- 3. Rozwiąż w zeszycie zad. 1,2,4,5 str. 137 i 138 podręcznik.
- 5. Zadanie 6 i Super zagadka str.138 z podręcznika dla chętnych.

Pozdrawiam  $\odot$  W razie pytań pamiętaj, że jestem  $\odot$ 

### **JĘZYK POLSKI**

### **Temat: Po co nam przydawki?**

Przeczytaj informację ze str. 261 co to jest przydawka i spróbuj zrobić ćwiczenia: 3, 5 z e-podręcznika

**Przydaje blasku rzeczownikowi – przydawka**

<https://epodreczniki.pl/a/przydaje-blasku-rzeczownikowi---przydawka/DWFGJ08BF>

Powodzenia ☺

# Jaką funkcję pełni przydawka?

#### Na rozgrzewkę

· Rozwiń podane zdania, dodając po jednym określeniu do wyróżnionych wyrazów. Na jakie pytania odpowiadają te określenia? Jakimi częściami mowy są wyrażone?

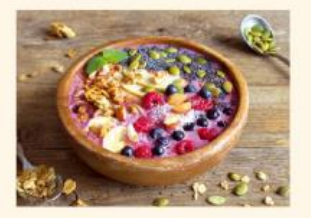

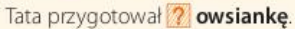

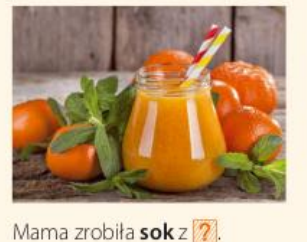

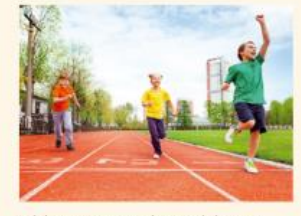

Chłopiec w zielonej bluzce zajął ? miejsce.

#### Nowa wiadomość

Przydawka to część zdania, która wskazuje cechę lub właściwość kogoś lub czegoś. Najczęściej jest określeniem rzeczownika. Może być wyrażona między innymi przymiotnikiem, rzeczownikiem, wyrażeniem przyimkowym lub liczebnikiem. Przydawka odpowiada na pytania: jaki?, który?, czyj?, ile?, czego?, z czego?.

Przykłady:

Ania dostała (jaki?) niebieski sweter. Zarezerwowaliśmy miejsca w (którym?) trzecim rzędzie. Ogród (czyj?) babci przyciągał uwagę turystów. Magda przeczytała (ile?) dwie książki. Podaj mi szklankę (czego?) wody. Rafał bawił się klockami (z czego?) z drewna.

#### Czas na ćwiczenia

1. Przepisz podane wypowiedzenia do zeszytu i podkreśl w nich przydawki. Ustal, na jakie pytanie odpowiada każda z nich.

Mama upiekła placek drożdżowy. Krawiec szyje ubrania dla trzech klientów. Puszysty kot leżał na kocu z wełny. Tomek spędził dwunaste urodziny z przyjaciółmi.

2. Czym zostały wyrażone przydawki w podanych zdaniach?

Tomek pije herbatę owocową. Magda spóźniła się na drugą lekcję. Ola dostała trzy prezenty. Mama ugotowała kompot z rabarbaru.

### **HISTORIA**

#### **TEMAT : Społeczeństwo średniowiecza – lekcja powtórzeniowa.**

Powtórz wiadomości z rozdziału : Społeczeństwo średniowiecza przy pomocy ćwiczeń z podręcznika str. 158. Odpowiedzi wpisz do zeszytu. Przygotuj się do pisemnego powtórzenia.

Proponuję poćwiczyć swoje umiejętności rozwiązywaniem quizów. Proszę skorzystać z : <https://learningapps.org/>; wybrać kategorię historia – średniowiecze, a następnie quizy:

- średniowieczne miasto
- architektura średniowiecza
- 5 kl średniowiecze system feudalny notatka
- zamek

Powodzenia , pozdrawiam

#### **RELIGIA**

### **Temat: Sigla Biblijne NT**

- [https://www.youtube.com/watch?v=gp\\_iEdFQ18s](https://www.youtube.com/watch?v=gp_iEdFQ18s)
- Nauczyć się skrótów Nowego Testamentu <http://www.katecheza.papierolot.com/?page=article&id=57>

<https://www.purposegames.com/game/skroty-biblijne-nowy-testament>

#### **PLASTYKA**

Witam dziś, "Zastosowanie w praktyce elementów plastycznych: linii, plamy, barwy, kształtu".

### **Temat-Moja wizja wiosny.**

Proszę wykonać pracę plastyczną z własną wizją wiosny, może to być postać lub pejzaż z wszystkimi zwiastunami tej pory roku.

Wykonaj pracę na formacie A3 bloku technicznego farbami plakatowymi, ozdobionymi po wyschnięciu flamastrem, kredkami i pastelami. Pamiętaj aby zapełnić całą kartkę i nie

zostawiaj białych fragmentów.

Im atrakcyjniejsze prace tym lepiej.

Powodzenia Grzegorz Smaza

#### **JĘZYK ANGIELSKI**

# **Topic: Past Simple- affirmative, negative and questions. Czas Past Simple zdania twierdzące, przeczące i pytające; krótkie odpowiedzi.**

• **POWTÓRKA**

**1) przypomnij sobie budowę czasu Past Simple- zdania twierdzące (lekcja 07.04)- czasowniki regularne już omówiliśmy, dzisiaj skupimy się na czasownikach nieregularnych** 

**+ + verb II (czasownik w formie II)** *regular (regularne)* **irregular (nieregularne)** *+ed* **II kolumna w tabelce czasowników nieregularnych** *watch- watched* **(uczymy się na pamięć SB p.96 tabelka** *Irregular verbs***)** *like- liked* **be- was/were** *study- studied* **see-saw ) - + didn't+ verb I (czasownik w formie I) (did+ not)**

- zapoznaj się z 1 tabelką Grammar app 1 SB p.91 Irregular verbs- czasowniki nieregularne
- na swoim koncie obejrzyj filmik i zagraj w grę memoey

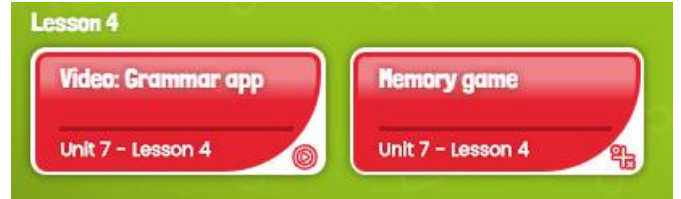

• zapisz w zeszycie

**Past Simple- Irregular verbs- czasowniki nieregularne**

(Ona wygrała wyścig) (Ona nie wygrała wyścigu)

+ She won (win) the race.  $\blacksquare$  She didn't win (not win) the race.

 They **lost** (lose) the game. They **didn't lose** (not lose) the game. I **saw** (see) Miss Jones. I **didn't see** (not see) Miss Jones.

- SB p.91, ex.3 do podanych czasowników dopisz formę Past Simple (z tabelki)
- zapoznaj się z 2 tabelką Grammar app SB p.91 Irregular verbs
- zapisz w zeszycie

 $\sum_{\text{Did}+}^{\text{Out}} \sum_{\text{Did}+}^{\text{Out}}$ 

 **Did** she **win** the race? (Czy ona wygrała wyścig?)

Yes, she did. No, she didn't. (Tak, wygrała. Nie, nie wygrała).

**Did** they **lose** the game?

Yes, they did. No, the didn't.

**Did** you **see** Miss Jones?

Yes, I did. No, I didn't.

- SB p.91, ex.5- z podanych wyrazów ułóż pytania i odpowiedz na nie
- wykonaj WB p.65, ex.1,2,3

## **CLASSROOM**

Witam wszystkich uczniów klasy 5a w naszym Classroom. Szkolna platforma oferuje nam nowoczesne możliwości zdalnego nauczania i efektywnego komunikowania się za pomocą aplikacji Google.

Krok po kroku:

1. Najlepiej proszę wpisać do przeglądarki (to jedna z opcji, druga to logowanie, jak do zwykłego gmaila): google classroom

- 2. W prawym górnym rogu strony klikacie: ZALOGUJ SIĘ
- 3. Podajemy adres użytkownika, czyli stworzony przez szkołę e-mail
- 4. Klikamy DALEJ
- 5. Wpisujemy hasło
- 6. Akceptujemy regulamin
- 7. Tworzymy swoje nowe hasło, pamiętać należy, że musi być minimum 8 znaków
- 8. Klikamy zmień hasło i zapisz je sobie do zeszytu (od tego momentu do nowej poczty e-mail logujemy się wg nowego hasła, które sobie sami ustalicie)
- 9. Jesteście zalogowani do usług Google
- 10. Rozwijamy listę aplikacji (prawy górny róg, 9 kropeczek) i wybieramy Classroom
- 11. Bardzo ważne jest potwierdzenie konta szkolnego /tzw. firmowego/ rozpoznajemy je po końcówce ...@zssrzyki.pl - klikamy dalej
- 12. Wybieramy rolę UCZEŃ i przechodzimy dalej
- 13. Następnie przechodzicie do widoku tzw. kafelek tu będzie widoczny kafelek: Klasa 5a

14. Należy na danym kafelku kliknąć DOŁĄCZ

15. Zapraszam do zapoznania się z filmikami instruktażowymi, które pomogą w przebrnięciu do naszego Classroomu.

Zachęcam Was do zapoznania z samouczkami w serwisie YouTube, które ułatwią Wam pierwsze kroki na platformie G-Suite:

1. Classroom - Pierwsze logowanie:<https://youtu.be/D9wLobXCnCY>

2. Poradnik dla ucznia[: https://youtu.be/O838vcgqEck](https://youtu.be/O838vcgqEck) <https://youtu.be/9TJWtJ4F4wI>

3. Jak oddać zadanie w Google Classroom: [https://youtu.be/fuqd\\_6cy8aw](https://youtu.be/fuqd_6cy8aw)

4. Google Classroom - Jak oddać zadanie domowe przez smartphone'a: <https://youtu.be/XmyCecxNdJM>

5. Google Classroom - dołączanie zdjęcia do zadań domowych przy użyciu urządzeń mobilnych: <https://youtu.be/rwxQ8qPlN-k>

Powodzenia!

W przypadku pytań zapraszam do kontaktu! Edyta Tomczyk